#### **Тема: Створення запитів на вибірку з кількох джерел записів**

В попередній лабораторній роботі процесс побудови і використання запиту включає в себе вибір потрібних полів з однієї таблиці, задання при необхідності певних критеріїв і перегляд результатів запиту. В багатьох випадках необхідно використовувати дані, які розміщені в різних таблицях. Програма Microsoft Access дає можливість створювати запити, які об'єднують в собі інформацію з кількох джерел. В даній лабораторній роботі розглянуто варіанти вибірки даних з кількох таблиць одночасно.

### **Хід роботи:**

- 1. Запустіть *СУБД MS Access 2007*, виконавши команду *Пуск→Программы→Microsoft Office→Microsoft Office Access 2007*.
- 2. В групі *Приступая к работе с Microsoft Office Access* виберіть варіант *Открыть последнюю базу данных* і відкрийте раніше створену базу **MyBase.accdb.**
- 3. На закладці *Работа с базами данных* виберіть піктограму *Схема данных*. Між таблицями бази даних повинні бути встановлені наступні зв'язки (див. рис.)

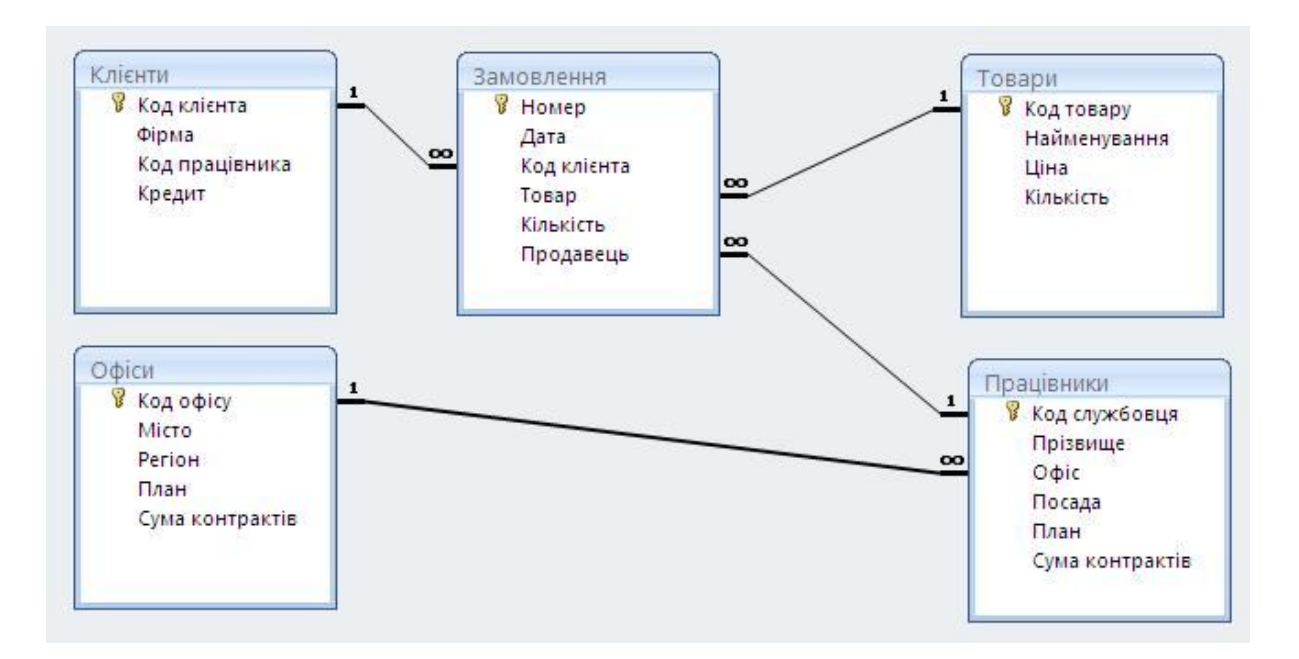

4. **Створіть запит, який відображає для кожного працівника прізвище, суму укладених ним контрактів та місто, в якому знаходиться його офіс**. Створіть запит в режимі конструктора. На закладці *Создание* в групі *Другие* виберіть варіант

*Конструктор запросов.* В діалоговому вікні *Добавление таблицы* послідобно додайте таблиці **Офіси** та **Працівники** і натисніть кнопку *Закрыть*. З таблиці **Працівники** виберіть поля **Прізвище** та **Сума контрактів** (двічі клікніть мишкою на відповідному полі в таблиці), а з таблиці **Офіси** виберіть поле **Місто**. Зверніть увагу, що між таблицями повинен існувати зв'язок «**один-до-багатьох**» (див. рис.)

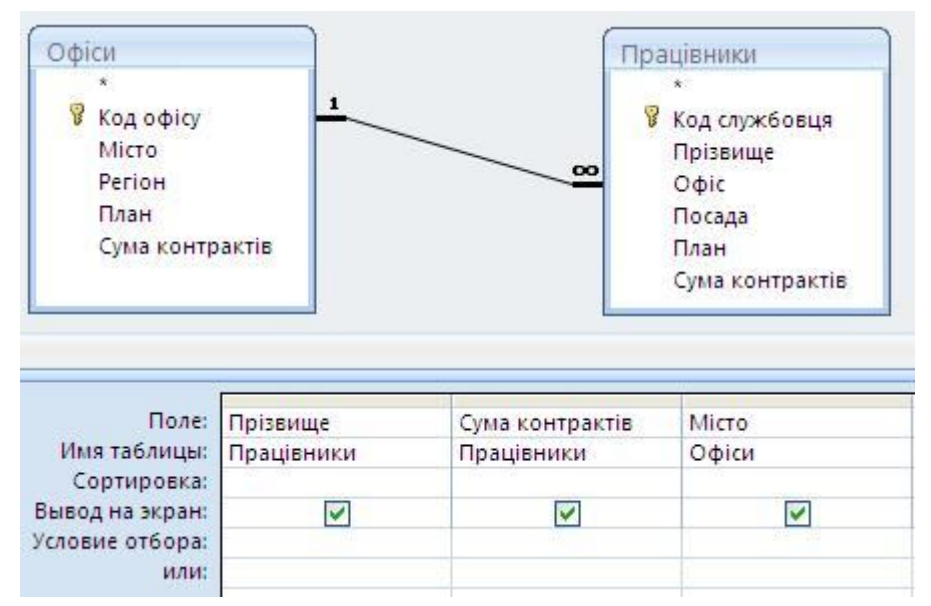

Виконайте запит і перейдіть в режим SQL. Розгляньте наявний SQL-запит

## **SELECT Працівники.Прізвище, Працівники.[Сума контрактів], Офіси.Місто FROM Офіси INNER JOIN Працівники**

**ON Офіси.[Код офісу] = Працівники.Офіс.**

Зверніть увагу на встановлення зв'язку між таблицями мовою SQL. Видаліть наявний SQL-запит і введіть альтернативний варіант

# **SELECT Прізвище, Працівники.[Сума контрактів], Місто FROM Офіси, Працівники WHERE Офіси.[Код офісу] = Працівники.Офіс.**

Виконайте запит і перейдіть в режим конструктора. Зверніть увагу, що між таблицями відсутній зв'язок. Результатом запиту є декартовий добуток з накладеним критерієм. Збережіть запит з іменем **Запит13.**

- 5. **Створіть запит, який відображає прізвище працівника, фірму з якою він оформив замовлення та дату замовлення.** Збережіть запит з іменем **СамЗапит11**.
- 6. **Створіть запит, який відображає сумарну вартість замовлень, які оформив працівник Мороз В.В.** Використайте агрегуючу функцію SUM, вартість замовлення– це добуток кількості замовлень з таблиці Замовлення на ціну з таблиці Товари. Збережіть запит з іменем **СамЗапит12.**
- 7. **Створіть запит, який відображає кількість замовлень, які оформлені працівниками 12 офісу.** При побудові запиту використайте агрегуючу функцію COUNT. Збережіть запит з іменем **СамЗапит13**.
- 8. **Створіть запит, який відображає найменування проданих товарів з кодом 307, 308 та 315. Результати запиту повинні бути унікальні (без повторів).** Збережіть запит з іменем **СамЗапит14**.
- 9. **Створіть запит, який відображає вартість кожного замовлення. Крім вартості запит повинен містити назву товару, його ціну та кількість товару в замовленні.**  Збережіть запит з іменем **СамЗапит15.**
- 10. **Створіть запит, який відображає cередню ціну замовленого товару.** Збережіть запит з іменем **СамЗапит16.**
- 11. **Створіть запит, який відображає інформацію про всі товари. Для проданих товарів вказати дату замовлення та кількість одиниць товару в замовленні. Для непроданих товарів ці поля залишити пустими.** Додайте в запит таблиці **Товари** і **Замовлення**. Виберіть всі поля з таблиці **Товари** і поля **Дата** та **Кількість** з таблиці **Замовлення**. Виконайте запит і перейдіть в режим SQL. Модифікуйте наявний зв'язок між таблицями, замінивши тип зв'язку **INNER JOIN** на **LEFT JOIN**. Виконайте запит і збережіть його з іменем **Запит14**.
- 12. **Створіть запит, який відображає номер замовлення, назву товару, а також рік та місяць замовлення. Замовлений товар є одним з процесорів.** Додайте в запит таблиці **Товари** і **Замовлення**. Запит повинен містити поле **Номер** з таблиці **Замовлення**, поле **Найменування** з таблиці **Товари**, і два обчислювальних поля **Рік** та **Місяць**, які містять вбудовані функції **YEAR** та **MONTH** (повертають рік та місяць від заданої дати). В стрічці *Условие отбора* для поля **Найменування** введіть критерій **Like "Процесор\*"**. Запит в режимі конструктора матиме наступний вигляд (див. рис.)

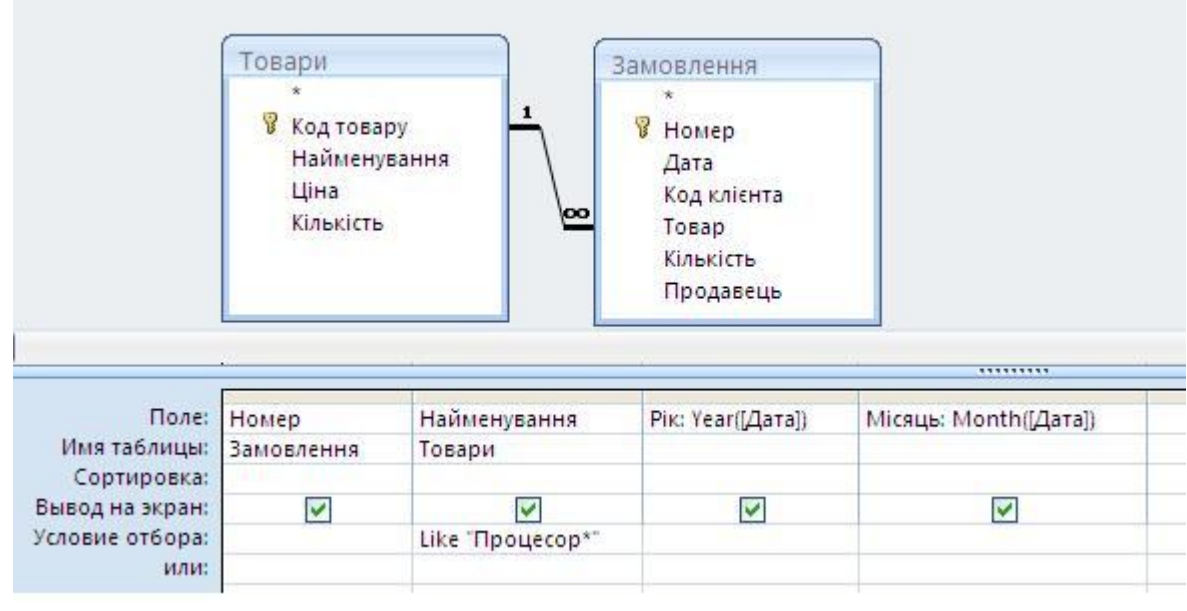

Виконайте запит і перегляньте його в режимі SQL. Збережіть запит з іменем **Запит15.**

13. **Створіть запит, який відображає кількість оформлених замовлень кожною фірмою.** Додайте в запит таблиці **Клієнти** і **Замовлення**. Перейдіть в режим SQL і введіть наступний SQL-запит

**SELECT Фірма, Count(Номер) AS Кількість**

**FROM Клієнти INNER JOIN Замовлення** 

**ON Клієнти.[Код клієнта] = Замовлення.[Код клієнта]**

#### **GROUP BY Фірма**

Виконайте запит і перегляньте його в режимі конструктора. Збережіть запит з іменем **Запит16**.

- 14. **Створіть запит, який відображає загальну вартість замовлень для кожного найменування товару.** Збережіть запит з іменем **СамЗапит17.**
- 15. **Створіть запит, який відображає максимальну та мінімальну вартість замовлення для кожного клієнта.** Збережіть запит з іменем **СамЗапит18.**
- 16. **Створіть запит, який відображає відображає загальну вартість замовлень для кожного найменування товару за кожен місяць.** Збережіть запит з іменем **СамЗапит19.**
- 17. **Створіть запит, який відображає товари, для яких загальна вартість замовлень більша 10000 грн.** Додайте в запит таблиці **Товари** і **Замовлення**. Перейдіть в режим SQL і введіть наступний SQL-запит

**SELECT Найменування, Sum(Ціна\*Замовлення.Кількість) AS Вартість FROM Товари INNER JOIN Замовлення ON Товари.[Код товару] = Замовлення.Товар GROUP BY Товари.Найменування HAVING Sum(Ціна\*Замовлення.Кількість)>10000**

Зверніть увагу на оператор **HAVING** - це критерій-фільтр, який застосовується після групування даних і може містити в умові агрегуючі функції. Виконайте запит і збережіть його з іменем **СамЗапит17.**

18. **Створіть запит, який відображає назви фірми, які оформили більше одного замовлення.** Збережіть запит з іменем **СамЗапит20.**